## **Showing Sequence in Multiple Lines**

By default, a sequence in the Details View is shown in one line:

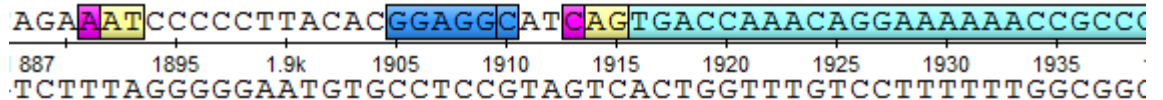

To show the sequence in multiple lines, click the Wrap sequence button on the left toolbar of the Details View:

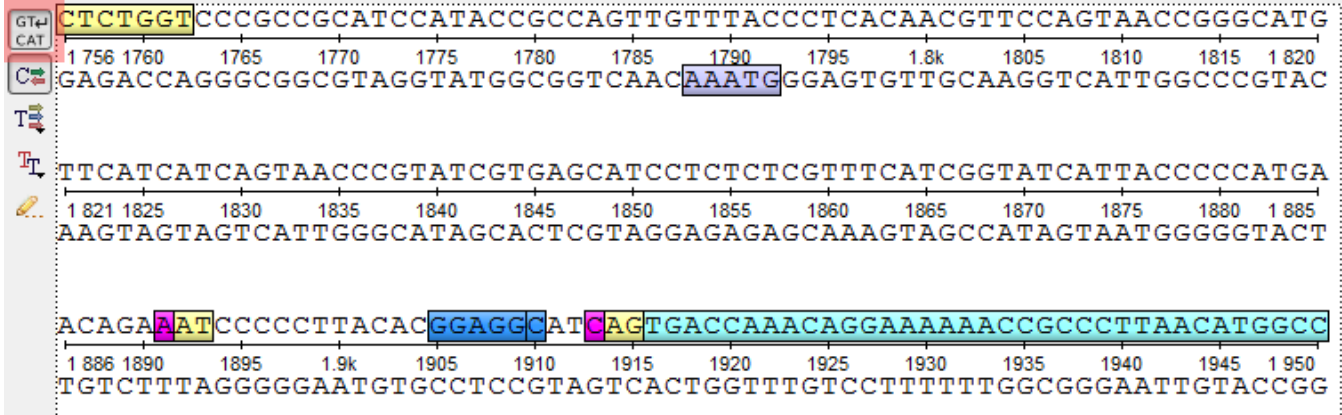